#### **PEMBUATAN APLIKASI MONITORING DAN** *TRACKING* **BUS SEKOLAH BERBASIS ANDROID**

#### **Aulya Dwi Cahyaningsih Muhammad Priyono Tri S**

<sup>1</sup>Teknik Informatika, Universitas Kanjuruhan Malang, [aulyadwicahya@gmail.com](mailto:aulyadwicahya@gmail.com) <sup>2</sup>Teknik Informatika, Universitas Kanjuruhan Malang, msulistyanto@gmail.com

#### **ABSTRAK**

Berdasarkan berita yang dimuat pada suatu media masa kota Malang, Pemerintah Kota Malang dalam programnya ingin meminimalisir kecelakaan lalu lintas yang ada di kota Malang yang semakin meningkat tiap tahunnya khususnya di kalangan pelajar dengan pengadaan bus sekolah gratis yang berhenti pada halte-halte yang telah disediakan. Dengan tidak mengetahui posisi bus, para pelajar yang sedang menunggu di halte bertanya-tanya apakah bus telah melewati halte atau belum dikarenakan hambatan bus pada saat diperjalanan seperti macet.

Berdasarkan permasalahan Penelitian ini bertujuan untuk melakukan pembuatan aplikasi monitoring dan tracking bus sekolah khususnya pada bus sekolah gratis yang telah direalisasikan oleh pemerintah Kota Malang berbasis Android. Agar para pelajar dapat mengetahui posisi bus sekolah, membantu para *driver* baru untuk mengetahui jalur bus sekolah, mengetahui posisi pemberantian bus secara keseluruhan berdasarkan rute bus masing-masing, serta membantu pemerintah dalam memonitoring penyelewengan bus sekolah di luar jadwal keberangkatan bus.

Selain itu aplikasi ini juga menyediakan menu history yang berguna untuk memonitoring keberadaan bus sekolah Kota Malang pada saat jam-jam di luar jadwal Keberangkatan Bus Sekolah Kota Malang. Jadi bila terjadi penyelewengan penggunaan bus sekolah pemerintah Kota Malang dapat mengetahui dengan cepat.

**Kata Kunci** : *Aplikasi Android, Android, Bus Sekolah, Tracking, Monitoring.*

#### *ABSTRACT*

*Based on the news published in city of Malang, Malang City Government in the program wants to minimize traffic accidents in the city of Malang that increases every year especially for students, Government provider free school bus that stops at shelters that have been set. But without knowing the position of the bus, students who wait at the bus stop wonder whether the bus has passed the bus stop or bus is not due to barriers such as traffic jam.*

*Based on the problems, this research objective is to make monitoring and tracking application based on Android school buses, especially on free school bus that has been realized by the government of Malang. Therefore students can know the position of a school bus, help new drivers looking for the route school bus, help looking for all of stop school bus on every route, and help the government in monitoring the diversion outside the school bus schedule.*

*In addition this application also provides a menu of history that useful for monitoring the presence of a school bus Malang. If there is misuse of school bus Malang city government, it can find out quickly.*

*Keywords: Android Application, Android, School Bus, Tracking, Monitoring.*

#### **1. Pendahuluan**

Tujuan adanya bus sekolah yaitu melihat kebutuhan pelajar akan pentingnya transportasi yang aman dan nyaman dalam perjalanan menuju

sekolah. Selain itu bus sekolah diadakan juga mengingat banyaknya para pelajar yang sering mengendarai sepeda motor ke sekolah tanpa Surat Ijin Mengemudi (SIM). Untuk meminimalisir permasalahan tersebut maka Pemerintah membuat program pengadaan bus sekolah bagi pelajar.

Berdasarkan berita yang dimuat pada suatu media masa kota Malang, Pemerintah Kota Malang dalam programnya ingin meminimalisir kecelakaan lalu lintas yang ada di kota Malang yang semakin meningkat tiap tahunnya khususnya pada kalangan pelajar dengan pengadaan bus sekolah. (*[www.republika.co.id](http://www.republika.co.id/)*)

Bus sekolah tersebut, mengangkut siswa pada jam masuk dan pulang sekolah. Adapun jalur, tempat pemberhentian atau halte dan jadwal kedatangan bus tersebut nantinya akan ditentukan oleh Pemerintah Kota Malang (republika.co.id 2015). Meskipun jadwal telah ditentukan, posisi bus sekolah pada saat dijalan tidak bisa deketahui apakah sudah atau masih belum melewati halte dikarenakan hambatan yang ada di jalan seperti macet, membuat para pelajar bertanyatanya sudahkah bus yang akan ditumpangi telah melewati halte tersebut atau belum.

Sebagai solusi dari permasalahan yang telah ada, maka peneliti berinisiatif untuk membuat suatu sistem yang mana pelajar akan dapat mengetahui keberadaan bus sekolah dengan cara memonitoring. Oleh karena itu peneliti memberi judul "PERANCANGAN APLIKASI MONITORING DAN TRACKING BUS SEKOLAH KOTA MALANG BERBASIS ANDROID"

# **2. Tinjauan Pustaka**

## **2.1 Pengertian Android**

Menurut Yosef (2014:5) android adalah system operasi berbsis linux yang digunakan untuk telepon seluler (*mobile*) seperti telepon pintar (*smartphone*) dan komputer tablet (PDA). Android menyediakan platform terbuka bagi para pengembang untuk menciptakan aplikasi mereka sandiri yang digunakan oleh bermacam-macam peranti bergerak. Android kini telah menjelma menjadi sistem operasi mobile terpopuler di dunia. Perkembangan

Android tidak lepas dari peran sang rekayasa Google. Android pada mulanya didirikan oleh Andy Rubin, Rich Miner, Nick Sears dan chris White pada tahun 2003.

#### **2.2 Generasi Versi Android Android versi 2.3 (GingerBread)**

Pada tanggal 6 Desember 2010, Android versi 2.3 atau yang disebut Gingerbread diluncurkan. Perubahanperubahan umum yang didapat dari Android versi ini antara lain peningkatan kemampuan permainan (gaming), peningkatan fungsi copy paste, layar antar muka (User Interface) didesain ulang, dukungan format video VP8 dan webM, efek audio baru (reverb, equalization, headphone virtualization, dan bass boost), dukungan kemampuan Near Field dukungan jumlah kamera yang lebih dari satu. Beberapa fitur unggulan Gingerbread antara lain :

- User interface hemat energy
- Keyboard virtual dengan word selection
- Power Management
- App control
- Dukungan jumlah kamera yang lebih dari satu

# **2.3 Pengertian Eclipse**

Pengertian Eclipse Menurut Nasruddin Safaat h (Pemrograman aplikasi mobeli smartphone dan tablet PC berbasis android 2012:16) Eclipse adalah sebuah IDE (Integrated Development Environment) untuk mengembangkan perangkat lunak dan dapat dijalankan di semua platform (platform-independent).

# **2.4 Pengertian Monitoring**

Menurut Wikipedia Monitoring adalah pemantauan yang dapat dijelaskan sebagai kesadaran (awareness) tentang apa yang ingin diketahui, pemantauan berkadar tingkat tinggi dilakukan agar dapat membuat pengukuran melalui waktu yang menunjukkan pergerakan ke arah tujuan atau menjauh dari itu.Menurut Yosef (2014:25) sejak berkurangnya standarisasi pengujian aplikasi pada Android membangun aplikassi pada operating system tersenut manjadi lebih mudah dan fleksibel dibandingkan sebelumnya. Sehingga semakin banyak programmer-programmer baru yang lahir dengan beragam kreatifitas dalam mengembangkan aplikasi.

### **2.5 Pengertian Tracking**

Menurut Wikipedia GPS Tracker atau sering disebut dengan **GPS Tracking** adalah teknologi AVL (Automated Vehicle Locater) yang memungkinkan pengguna untuk melacak posisi kendaraan, armada ataupun mobil dalam keadaan Real-Time. GPS Tracking memanfaatkan kombinasi teknologi GSM dan GPS untuk menentukan koordinat sebuah obyek, lalu menerjemahkannya dalam bentuk peta digital.

### **3. Pembahasan**

## **3.1 Analisis Kebutuhan Jaringan Arsitektur Sistem**

Berikut adalah deskripsi dari aplikasi monitoring dan tracking yang akan digunakan pada sistem pembuatan aplikasi tracking bus sekolah :

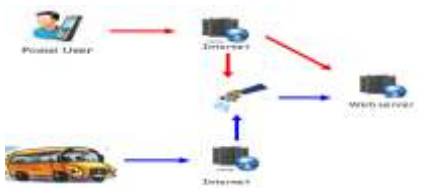

Gambar 1 Deskripsi sistem yang akan dibangun

Berikut penjelasan dari analisis jaringan arsitektur system:

- 1. Setiap kali user telah melakukan pemilihan jalur maka secara otomatis menangkap posisi bus paling baru dari web server. Refresh otomatis setiap 10 detik.
- 2. Setelah user memillih jalur maka aplikasi secara default akan menampilkan peta, rute bus sekolah, titik pemberentian bus sekolah (halte).

3. Untuk mencapatkan posisi bis diperlukan sebuah aplikasi send point yang nantinya perlu diintal pada sebuah handphone android yang perlu diletakkan di bus. Aplikasi tersebut berguna untuk membaca dan mengirimkan koordinat posisinya dalam format titik lantitude dan longitude. Titik lantitude dan longitude yang didiapat akan dikirim ke database di web server. Dari database tersebut data titik lantitude dan longitude dibaca oleh aplikasi tracking dan ditampilkan agar dapat melihat posisi bus terakhir.

### **3.2** *Squence diagram* **pada aplikasi android**

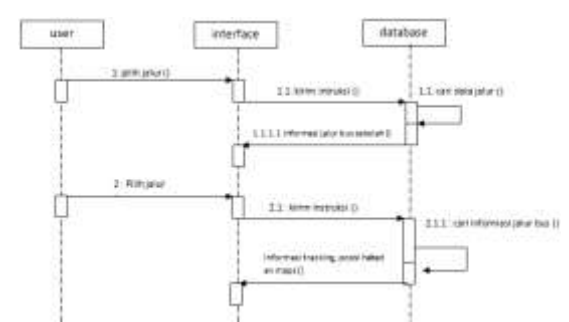

Gambar 2 *Sequence diagram* untuk pilih jalur dan tracking bus sekolah

*Sequence diagram* menunjukkan aliran fungsionalitas dalam *use case*. Proses dalam *use case* diawali ketika *user* memilih jalur pada menu list jalur.

#### **3.3 Perancangan Antar Muka (***User Interface)*

Antarmuka adalah tampilan dari suatu aplikasi yang dapat di jalankan oleh pengguna/*user* sebagai media komunikasi antara pengguna dan aplikasi. Maka dari itu tampilan antar muka harus dibuat sedemikian rupa untuk dapat lebih mudah dipahami oleh pengguna aplikasi. Berikut adalah tampilan antarmuka dari aplikasi yang akan dibuat:

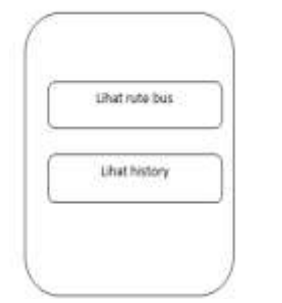

Gambar 3 antar muka pemilihan rute bus

Pada antar muka ini user akan memilih rute bus. Dimana rute bus akan ditunjukkan pada map yang koordinatnya telah diinputkan pada web server sesuai dengan rute yang telah ditentukan. Setelah user memilih menu lihat rute bus maka user akan dihadapkan pada tampilan seperti pada gambar 3

Bila user ingin mengetahui posisi bus pada waktu yang telah lalu maka user dapat melihat history rute bus dengan memilih menu lihat history. Pada menu ini user dapat melihat posisi bus sesuai dengan waktu yang diininkan dengan cara mengatur jam dan tanggal pada menu lihat history ini. Berikut antar muka menu history seperti pada gambar 5

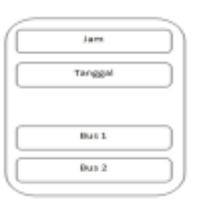

Gambar 5 antar muka menu lihat history pada aplikasi rute bus

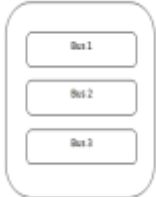

## Gambar 6 antar muka pada menu pilih jalur

Pada menu pilihan bus seperti yang terlihat pada gambar 6 user dapat memilih bus yang diinginkan sesuai dengan tujuan. Pada menu ini user

dihadapkan oleh 3 pilihan bus. Setiap bus memiliki rute yang berbeda, agar user tidak salah memilih bus maka telah disediakan informasi nama-nama jalan yang akan dilalui oleh bus.

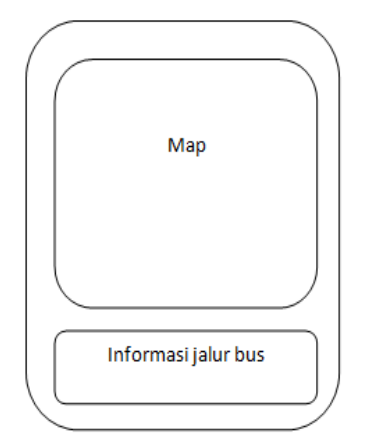

Gambar 7 antar muka menu map pada aplikasi rute bus

Antar muka pada gambar 7 merupakan map yang akan menampilkan informasi rute bus sekolah. Letak pemberentian bus sekolah (halte) juga akan ditunjukkan pada map. Selain itu juga posisi user dan posisi bus selama 10 detik terakhir akan terlihat pada menu map ini. Agar user tidak salah dalam memilih bus maka telah disediakan pula informasi nama jalan-jalan yang dilalui oleh bus.

### **3.4 Implementasi Pada Program dan Uji Coba**

Aplikasi ini memberikan informasi tracking beserta jalur bus yang berupa *maps* kepada *user* sesuai dengan pilihan bus yang telah di pilih sebelumnya. Tidak hanya map dan jalur saja yang ditampilkan pada map dalam aplikasi ini tetapi juga dengan memanfaatkan layanan GPS user dapat mengetahui posisinya pada map dan mengetahui letak-letak pemberentian bus yang telah ditentukan. Serta dapat menampilkan posisi bus yang diberbaharui setiap 10 detik sekali. Pada bagian bawah dari tampilan map ini user juga dapat melihat informasi nama-nama jalan yang dilalui oleh bus sekolah. Menu *maps* dan informasi tracking seperti gambar 8

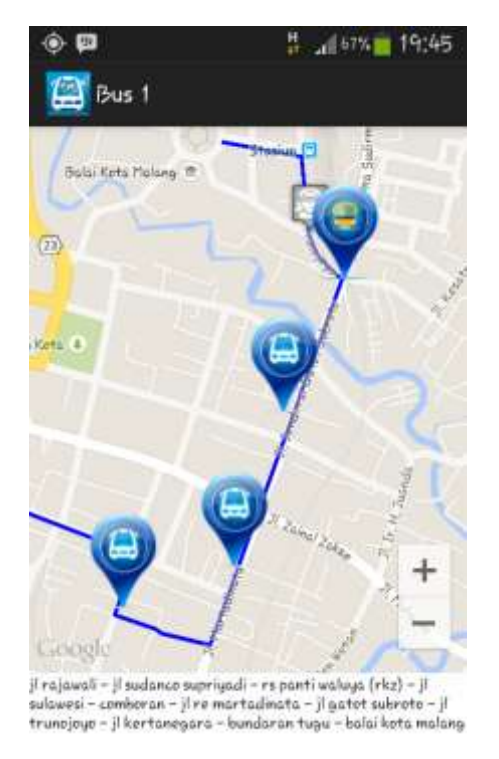

Gambar 8 Menu maps dan aplikasi rute

Untuk mendapatkan gambar *maps* diperlukan koordinat jalan-jalan yang sudah dimasukkan di dalam *database*.

Tabel 1 Pengujian *maps* dan informasi rute bus

| Tutte Dus    |      |       |       |             |      |
|--------------|------|-------|-------|-------------|------|
| N            | Keb  | Des   | Hasil | Hasil       | Has  |
| $\Omega$     | utuh | krip  | yang  | nyata       | il   |
|              | an   | si    | dihar |             | pen  |
|              |      |       | apka  |             | guji |
|              |      |       | n     |             | an   |
| $\mathbf{1}$ | Pen  | Me    | Hasil | <b>Maps</b> | Ses  |
|              | guji | mili  | maps  | dan         | uai  |
|              | an   | h     | dan   | infor       |      |
|              | pada | sala  | infor | masi        |      |
|              | men  | h     | masi  | jalur       |      |
|              | u    | satu  | track | sesuai      |      |
|              | map  | pilih | ing   | denga       |      |
|              | S    | an    | sesu  | n           |      |
|              |      | bus   | ai    | koord       |      |
|              |      | dan   | deng  | inat        |      |
|              |      | men   | an    | jalur       |      |
|              |      | gam   | koor  | pada        |      |
|              |      | ati   | dinat | datab       |      |
|              |      | map   | yang  | ase.        |      |
|              |      | S     | suda  | Posisi      |      |
|              |      |       | h     | user        |      |
|              |      |       | dima  | sesuai      |      |

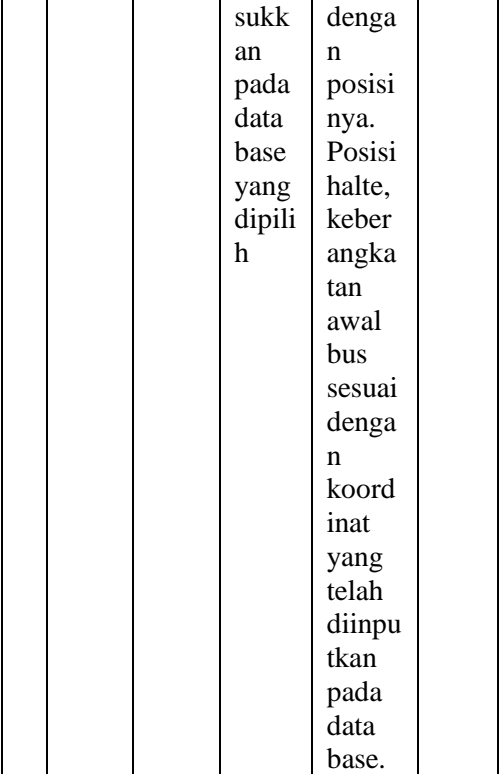

#### **4. Kesimpulan 4.1 Kesimpulan**

Sesuai dengan rumusan masalah yang ada maka dapat disimpulkan bahwa pembuatan aplikasi monitoring dan tracking bus sekolah berbasis android dapat berjalan sesuai yang direncanakan. Dimana aplikasi Rute bus untuk pengendara bus dapat melihat posisi bus terakhir pada map. Sedangkan aplikasi tacking sebagai pengirim signal berhasil memberitahukan posisinya pada aplikasi rute bus dengan cara mengirimkan posisinya di web server.

Berdasarkan hasil uji coba dan quisioner yang diberikan kepada para pengguna bus sekolah atau para pelajar, aplikasi ini memberikan kemudahan dalam mengetahui posisi bus sekolah secara real time 10 detik sekali. Serta *user* dapat mengetahui pemberentian bus sekolah sehingga *user* dapat mengetahui pemberentian-pemberentian bus sekolah yang terdekat dengan tempat tinggal *user*.

## **4.2 Saran**

Dari aplikasi monitoring dan tracking bus sekolah berbasis android ini dapat menjadi dasar penelitian lebih lanjut. Saran yang bisa diberikan untuk pengembang agar dapat lebih baik yakni karena pada database di web server pada tabel history masih terjadi kekeliruan mengenai format waktu. Format waktu pada server tidak sesuai dengan waktu di Indonesia. Diharapkan pengembang dapat menyesuaikan waktu pada database dengan waktu di bagian Indonesi setempat.

Pengembang juga diharapkan menambahkan fitur pemberitahuan pada pengguna bahwa bus telah melewati halte-halte berdasarkan bus yang dipilih. Agar para pengguna aplikasi Rute bus tidak harus membuka aplikasi untuk dapat mengetahui apakah bus sedah melewati halte-halte atau belum.

#### **Daftar Pustaka**

- Ardhana, Kusuma. 2014. *Pemrograman Android Blackbox*. Jasakom. Jakarta.
- Aritonang, Eva Maulina.2014. *Panduan Lengkap Untuk Pemula Menjadi Android Programmer*. PT Elex Media Komputindo. Jakarta.
- Budi, Susanto (Online), (http://lecturer.ukdw.ac.id/budsus/p df/RPL/uml.pdf)
- Dwiarta, Loka. 2010. *Menyelam dan Menaklukkan Samudra PHP*. Ilmu Website. Edisiketiga. Volume 4.
- Hasbi, Nurrohma. 2013. *Pengertiandan Perbedaan Antara JVM, JRE, JDE, dan SDK* (Online), (http:// lecturer.ukdw.ac.id)
- Murya, Yosef. 2014. *Pemrograman Android Back Box*. Jasakom. Jakarta.
- Safaat, Nazaruddin H. 2012. *Pemrograman Aplikasi Mobile Smartphone Dan Tablet PC Berbasis Android*. INFORMATIKA Bandung. Bandung
- Satyaputra, Alfa.2014. *Beginning Android Programmin with ADT*

*Bundle*. PT Elex Media Komputindo. Jakarta. *http:/[/www.republica.co.id/](http://www.republica.co.id/)* diakses pada tanggal 27 Februari 2015